# **Microsoft PowerPoint**

Elaborato finale d'informatica del corso di laurea magistrale di psicologia clinica 2010/2011

Anna Paschetta

## Microsoft PowerPoint

#### Funzioni

PowerPoint è un programma Microsoft, una delle più importanti aziende d'informatica del mondo, che fa parte del pacchetto per ufficio "Microsoft Office", una famiglia di prodotti comprendente diversi tipi di applicazioni software per la creazione di documenti, fogli di calcolo e presentazioni e per la gestione della posta elettronica. Consente la creazione di presentazioni informatiche multimediali tramite la realizzazione di diapositive visualizzabili in sequenza su qualsiasi computer dotato di questo softwere. Infatti l'estensione di questi file, quelle tre lettere dopo il punto che fanno capire con quale programma è stato creato o si può leggere un file, viene siglata con .ppt, cioè Presentazione di PowerPoint. Le presentazioni possono essere suddivise in slide (diapositive) e contenere per esempio fotografie, testi, animazioni, suoni, link ad altre diapositive o a siti esterni. Il lavoro eseguito con PowerPoint nasce dall'esigenza della presentazione di contenuti, pertanto non dovrebbe contenere testi lunghi ma bensì concisi, i cui contenuti devono essere esposti ed integrati oralmente. Largamente usata da uomini d'affari, docenti, studenti e relatori la proiezione di diapositive digitali è una forma molto comune di persuasione tecnologica; pertanto nel comporre le slides bisogna fare attenzione ad inserire elementi che catturino l'attenzione e le rendano il meno noiose possibile. L'uso di questo strumento è molto diffuso anche per la produzioni di animazioni multimediali umoristiche destinate alla circolazione via e-mail. Sin da Office 2003, Microsoft ha revisionato il nome del programma per sottolinearne l'appartenenza al pacchetto Office: **Microsoft Office PowerPoint** invece di **Microsoft PowerPoint**. Arrivato alla versione 2010 con l'ultimo pacchetto Microsoft Office 2010, Microsoft Office PowerPoint è diventato il programma di presentazioni più diffuso ed utilizzato nel mondo.

### <u>Storia de la componenta de la componenta de la componenta de la componenta de la componenta de la componenta d</u>

Sviluppato da Bob Gaskins e dal programmatore Dennis Austin con il nome "Presenter "per la Forethought Inc che pubblicò PowerPoint 1.0 nell'aprile 1987 per Apple Macintosh. La prima versione era in bianco e nero, testo e grafica si fondevano per creare trasparenze. Con l'arrivo del primo Macintosh a colori sul mercato uscì una versione di PowerPoint già adattata per sfruttare le potenzialità del colore. The colores of the colores of the colores of the colores of the colores of the colores of the colores of the colores of the colores of the colores of the colores of the colores of the colores of the colores of the

Microsoft Corporation ha comprato la Forethought Inc e il relativo software PowerPoint per 14 milioni di dollari il 31 luglio 1987. Nel 1990 la prima versione per Windows venne pubblicata per Windows 3.0; sin da quella data PowerPoint verrà sempre incluso nel pacchetto Microsoft Office (eccetto per la versione base). La versione del 2002 (inclusa nel pacchetto Microsoft Office XP ma disponibile anche come prodotto singolo), introduce caratteristiche come il confronto e l'unione dei vari cambiamenti nelle presentazioni, la possibilità di definire le impostazioni per singole animazioni e relative ombre, diagrammi di vari tipi. Altre innovazioni erano il maggior numero di modelli predefiniti, un pannello per vedere e selezionare testo ed oggetti, password per proteggere presentazioni riservate, generazione automatica di album fotografici, e la possibilità d'utilizzare smart tags per formattare velocemente il testo selezionato.

La versione del 2003 non cambiava molto rispetto alle precedenti versioni 2002/XP. Venne integrata la caratteristica Package for CD per aumentare la collaborazione tra vari colleghi: veniva facilitata la masterizzazione su CD-ROM dei contenuti multimediali con un visualizzatore. Fu migliorata e potenziata la grafica e il supporto per i nuovi contenuti multimediali.

Nella versione del 2007 cambia l'interfaccia utente e viene migliorata ulteriormente la grafica.

#### Operatività

In PowerPoint (come in altri programmi simili) il testo, la grafica, il video ed altri oggetti sono memorizzati su singole pagine; è un'analogia con le diapositive, in cui il proiettore viene sostituito da un videoproiettore, connesso al PC con un cavo VGA (vedi foto). VGA ( vedi foto) foto).

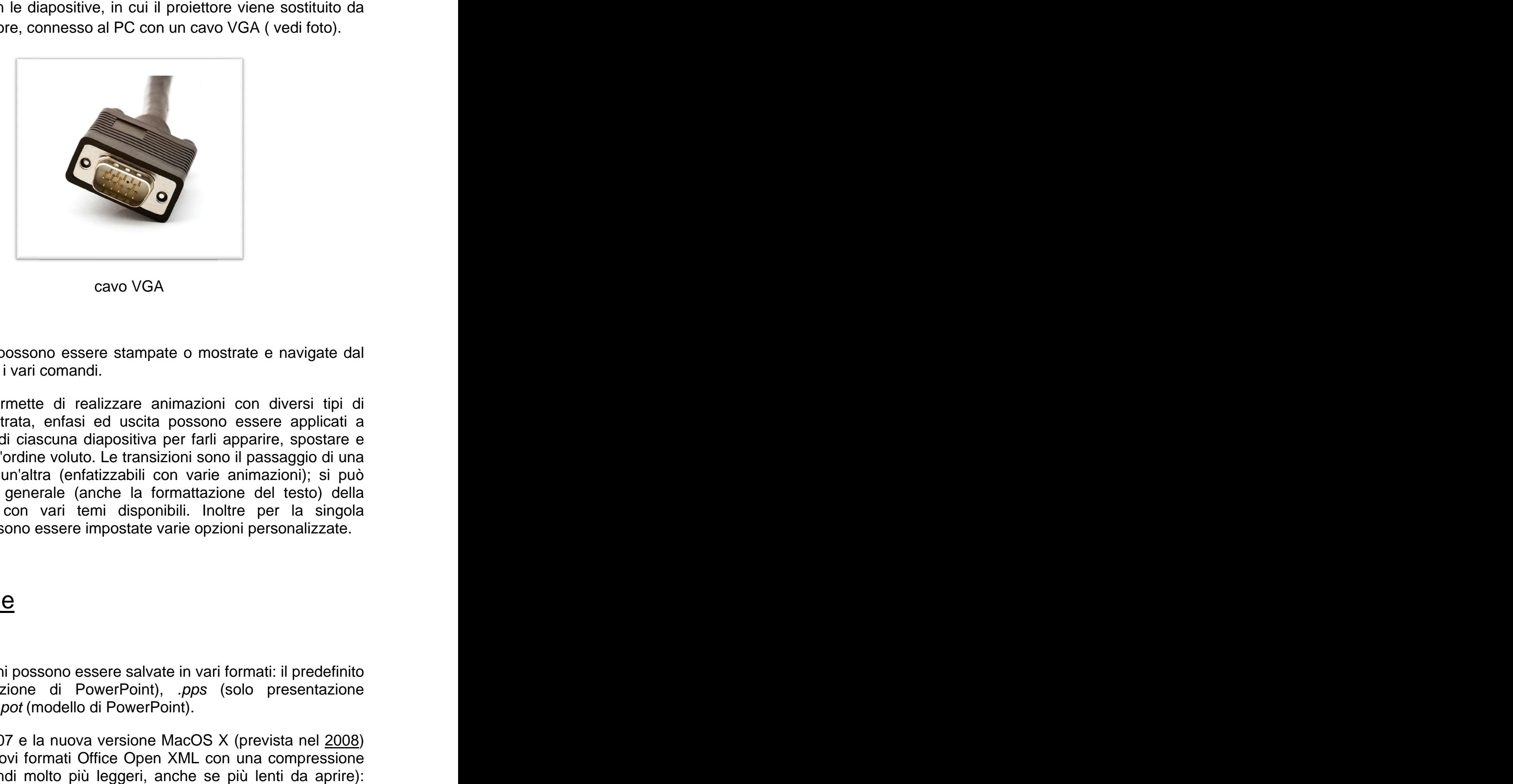

VGA

Le diapositive possono essere stampate o mostrate e navigate dal relat relatore tramite i vari comandi.

PowerPoint permette di realizzare animazioni con diversi tipi di movimento: entrata, enfasi ed uscita possono essere applicati a diversi oggetti di ciascuna diapositiva per farli apparire, spostare e diversi oggetti di ciascuna diapositiva per farli apparire, spostare e<br>scomparire nell'ordine voluto. Le transizioni sono il passaggio di una diapositiva ad un'altra (enfatizzabili con varie animazioni); si può curare lo stile generale (anche la formattazione del testo) della presentazione con vari temi disponibili. diapositiva possono essere impostate varie opzioni personalizzate. ore tramite i vari comandi.<br>
erPoint permette di realizzare animazioni con diversi tipi di<br>
imento: entrata, enfasi ed uscita possono essere applicati a<br>
rsi oggetti di ciascuna diapositiva per farli apparire, spostare e<br> Le diapositive possono essere stampate o mostrate e navigate dal<br>relatore tramite i vari comandi.<br>PowerPoint permette di realizzare animazioni con diversi tipi di<br>movimento: entrata, enfasi ed uscita possono essere applica ciascuna diapositiva per farli apparire, sposta<br>dine voluto. Le transizioni sono il passaggio d<br>l'altra (enfatizzabili con varie animazioni); si per la singola

#### Formati file

Le presentazioni possono essere salvate in vari formati: il predefinito ppt (presentazione di PowerPoint), pps (solo presentazione. PowerPoint) o .pot (modello di PowerPoint). (solo presentazione nibili. Inoltre per la singola<br>
varie opzioni personalizzate.<br>
ate in vari formati: il predefinito<br>
), .*pps* (solo presentazione<br>
Point).<br>
MacOS X (prevista nel <u>2008)</u><br>
n XML con una compressione<br>
anche se più lenti da a

PowerPoint 2007 e la nuova versione MacOS X (prevista nel introducono nuovi formati Office Open XML più alta (e quindi molto più leggeri, anche se più lenti da aprire): pptx, ppsx e potx. Per inserire un file audio in PowerPoint bisogna. con una compressione 2008)

usare il formato MPEG LAYER 3 18HB 11025 Hz stereo, che si può ottenere anche con il registratore di suoni del computer.

#### Compatibilità

I formati utilizzati da PowerPoint, come tutti i formati binari del pacchetto Office, sono formati chiusi, quindi teoricamente gestibili unicamente attraverso il programma di casa Microsoft. Vista la diffusione del formato, attraverso una lunga e complicata opera di reingegnerizzazione oggi programmi come Apple Keynote o OpenOffice.org Impress sono in grado di aprire i file di PowerPoint. Il programma Microsoft però utilizza anche dati provenienti da Object Linking and Embedding. Questo non crea problemi su Windows, ma su Mac OS X e GNU/Linux a volte i file non si aprono.

La versione di PowerPoint per Microsoft Windows supporta la protezione del documento mediante DRM, previo inserimento di password per la modifica, tuttavia questi documenti non si possono aprire (nemmeno in sola lettura) né con la versione per Mac OS di PowerPoint né con altri software in grado di aprire tali file, come OpenOffice.org o Apple Keynote.

Nell'ottica di migliorare l'interoperabilità sarebbe auspicabile un abbandono completo di tutti i formati chiusi, e in particolare di quelli agevolmente sostituibili con standard non commerciali e ampiamente diffusi come PDF e ODF.

#### La barra multifunzione

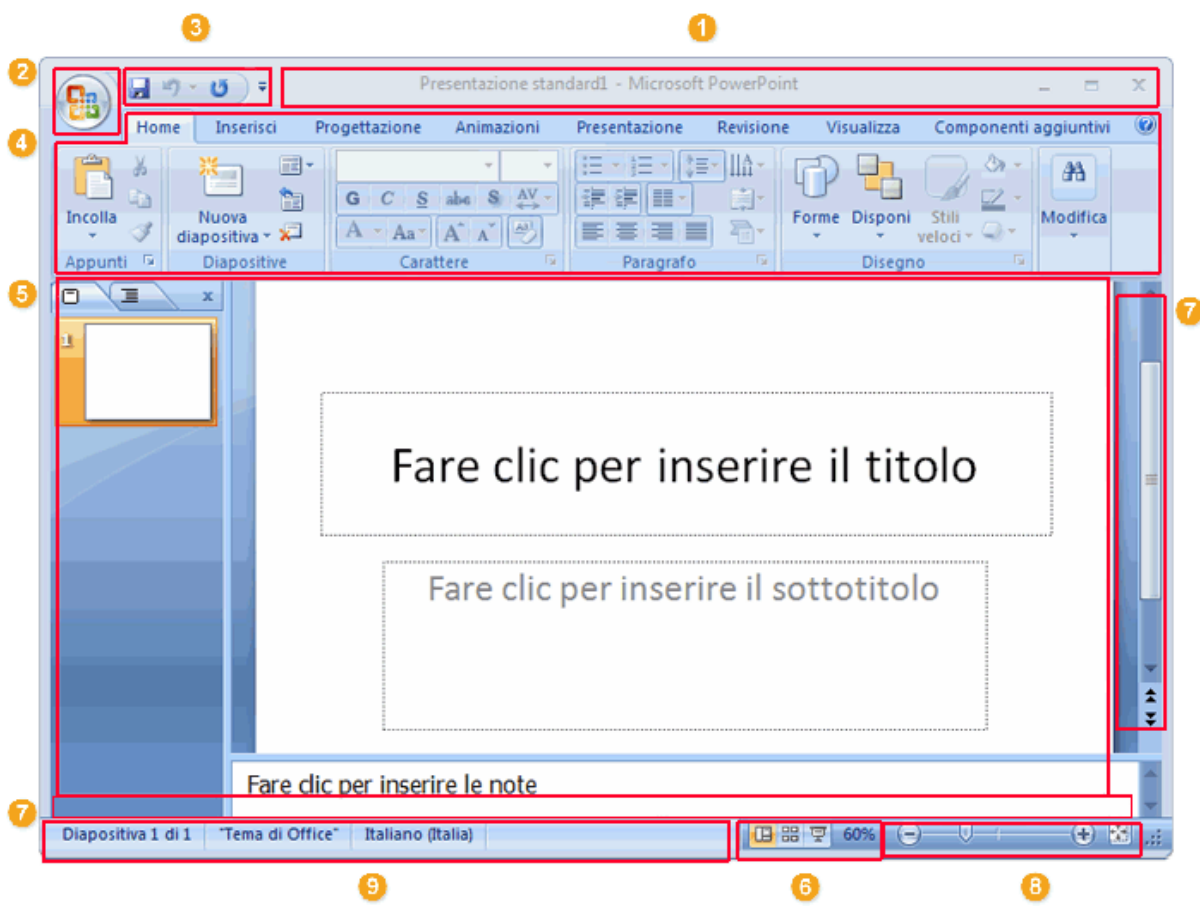

- 1. Barra del titolo: su questa barra sono visualizzati il nome file della presentazione attualmente aperta e il nome del software in uso
- 2. Pulsante Office: fare clic su questo pulsante per utilizzare i comandi di base, ad esempio **Nuovo**, **Apri**, **Salva con nome**, **Stampa** e **Chiudi**
- 3. Barra di accesso rapido: su questa barra sono disponibili i comandi di uso più frequente, ad esempio **Salva** e **Annulla**. È inoltre possibile aggiungere i comandi desiderati
- 4. Barra multifunzione: su questa barra sono disponibili tutti i comandi necessari. Corrisponde ai menu e alle barre degli strumenti di altri software
- 5. Finestra di modifica: visualizza la presentazione attualmente aperta
- 6. Pulsanti di visualizzazione: consentono di modificare la modalità di visualizzazione della presentazione attualmente aperta in base alle proprie esigenze
- 7. Barra di scorrimento: consente di cambiare la posizione nella visualizzazione della presentazione attualmente aperta
- 8. Dispositivo di scorrimento dello zoom: consente di modificare l'impostazione dello zoom del documento attualmente aperto
- 9. Barra di stato: su questa barra sono visualizzate informazioni sulla presentazione attualmente aperta.

This document was created with Win2PDF available at http://www.win2pdf.com. [The unregistered version of Win2PDF is for evaluation or non-commercial use only.](http://www.win2pdf.com) This page will not be added after purchasing Win2PDF.